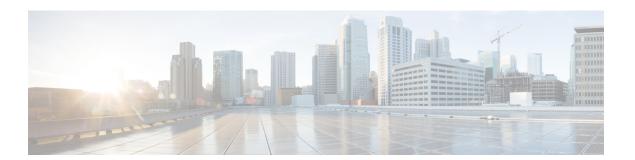

## **Preface**

- Audience, page i
- Document Conventions, page i
- Related Documentation, page iii
- · Obtaining Documentation and Submitting a Service Request, page iv

### **Audience**

This publication is for experienced network administrators who will configure and maintain the Cisco Application Policy Infrastructure Controller Enterprise Module (Cisco APIC-EM). Use this configuration guide to understand the Cisco APIC-EM GUI, manage connected devices and hosts within your network, and perform a path trace through your network devices.

See the following guides for additional information about the Cisco APIC-EM:

- For information about the Cisco APIC-EM itself, including information regarding installation, deployment, verification, and troubleshooting, see the *Cisco Application Policy Infrastructure Controller Enterprise Module Deployment Guide*.
- For information about using the controller's GUI for the first time, see the *Cisco APIC-EM Quick Start Guide*.

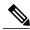

Note

The Cisco Application Policy Infrastructure Controller Enterprise Module (Cisco APIC-EM) is also referred to within this configuration guide as a controller.

### **Document Conventions**

This document uses the following conventions:

| Convention        | Description                                                                                                    |
|-------------------|----------------------------------------------------------------------------------------------------|
| ^ or Ctrl         | Both the ^ symbol and Ctrl represent the Control (Ctrl) key on a keyboard. For example, the key combination ^D or Ctrl-D means that you hold down the Control key while you press the D key. (Keys are indicated in capital letters but are not case sensitive.) |
| <b>bold</b> font  | Commands and keywords and user-entered text appear in <b>bold</b> font.                                                                                                    |
| Italic font       | Document titles, new or emphasized terms, and arguments for which you supply values are in <i>italic</i> font.                                                                                                    |
| Courier font      | Terminal sessions and information the system displays appear in courier font.                                                                                                    |
| Bold Courier font | Bold Courier font indicates text that the user must enter.                                                                                                    |
| [x]               | Elements in square brackets are optional.                                                                                                    |
|                   | An ellipsis (three consecutive nonbolded periods without spaces) after a syntax element indicates that the element can be repeated.                                                                                                    |
| T                 | A vertical line, called a pipe, indicates a choice within a set of keywords or arguments.                                                                                                    |
| [x   y]           | Optional alternative keywords are grouped in brackets and separated by vertical bars.                                                                                                    |
| {x   y}           | Required alternative keywords are grouped in braces and separated by vertical bars.                                                                                                    |
| [x {y   z}]       | Nested set of square brackets or braces indicate optional or required choices within optional or required elements. Braces and a vertical bar within square brackets indicate a required choice within an optional element.                                      |
| string            | A nonquoted set of characters. Do not use quotation marks around the string or the string will include the quotation marks.                                                                                                    |
| <>                | Nonprinting characters such as passwords are in angle brackets.                                                                                                    |
| []                | Default responses to system prompts are in square brackets.                                                                                                    |
| !,#               | An exclamation point (!) or a pound sign (#) at the beginning of a line of code indicates a comment line.                                                                                                    |

### **Reader Alert Conventions**

This document may use the following conventions for reader alerts:

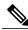

Note

Means *reader take note*. Notes contain helpful suggestions or references to material not covered in the manual.

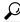

Tip

Means the following information will help you solve a problem.

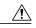

Caution

Means *reader be careful*. In this situation, you might do something that could result in equipment damage or loss of data.

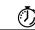

Timesaver

Means *the described action saves time*. You can save time by performing the action described in the paragraph.

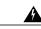

Warning

#### IMPORTANT SAFETY INSTRUCTIONS

This warning symbol means danger. You are in a situation that could cause bodily injury. Before you work on any equipment, be aware of the hazards involved with electrical circuitry and be familiar with standard practices for preventing accidents. Use the statement number provided at the end of each warning to locate its translation in the translated safety warnings that accompanied this device. Statement 1071

SAVE THESE INSTRUCTIONS

### **Related Documentation**

- Cisco APIC-EM Documentation:
  - Release Notes for the Cisco Application Policy Infrastructure Controller Enterprise Module
  - · Cisco APIC-EM Quick Start Guide (directly accessible from the controller's GUI)
  - Cisco Application Policy Infrastructure Controller Enterprise Module Deployment Guide
  - Cisco Application Policy Infrastructure Controller Enterprise Module Configuration Guide
  - ° Cisco Application Policy Infrastructure Controller Enterprise Module Hardware Installation Guide
  - · Open Source Used In Cisco APIC-EM
- Cisco IWAN Documentation for the Cisco APIC-EM:
  - Release Notes for Cisco IWAN
  - Release Notes for Cisco Intelligent Wide Area Network (Cisco IWAN)
  - · Software Configuration Guide for Cisco IWAN on APIC-EM
  - Open Source Used in Cisco IWAN and Cisco Network Plug and Play

- Cisco Network Plug and Play Documentation for the Cisco APIC-EM:
  - · Release Notes for Cisco Network Plug and Play
  - Solution Guide for Cisco Network Plug and Play
  - ° Configuration Guide for Cisco Network Plug and Play on Cisco APIC-EM
  - ° Cisco Open Plug-n-Play Agent Configuration Guide
  - · Mobile Application User Guide for Cisco Network Plug and Play

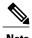

For information about developing your own application that interacts with the controller by means of the Northbound REST API, see the developer.cisco.com/site/apic-em Web site.

# **Obtaining Documentation and Submitting a Service Request**

For information on obtaining documentation, using the Cisco Bug Search Tool (BST), submitting a service request, and gathering additional information, see *What's New in Cisco Product Documentation*, at: http://www.cisco.com/c/en/us/td/docs/general/whatsnew/whatsnew.html.

Subscribe to *What's New in Cisco Product Documentation*, which lists all new and revised Cisco technical documentation as an RSS feed and delivers content directly to your desktop using a reader application. The RSS feeds are a free service.